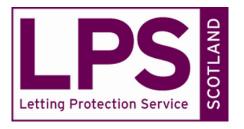

If you are experiencing difficulty logging on to The LPS Scotland website using **Internet Explorer 11** you can resolve this by adding The LPS Scotland website to the "Compatibility View" list.

- 1) Navigate to <a href="http://www.lettingprotectionscotland.com">http://www.lettingprotectionscotland.com</a>
- 2) Click the "Settings" icon in the top-right corner:

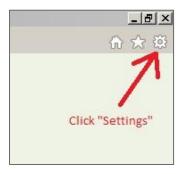

3) Select "Compatibility View settings":

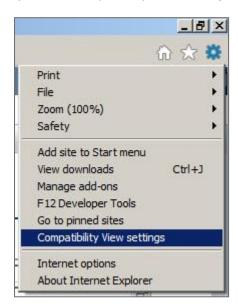

4) A dialog box will pop up. It should be pre-populated with The LPS Scotland web address (URL):  $\frac{1}{2}$ 

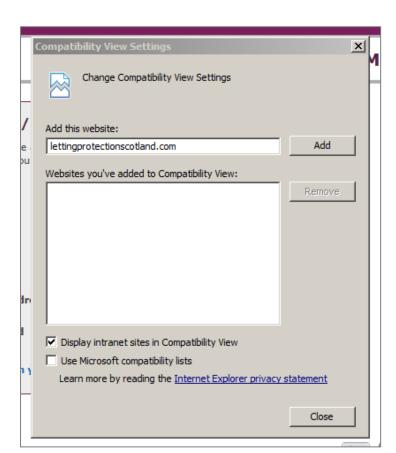

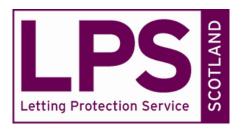

If the top box does not contain the web address already, simply type "lettingprotectionscotland.com" in the box.

## 5) Click "Add":

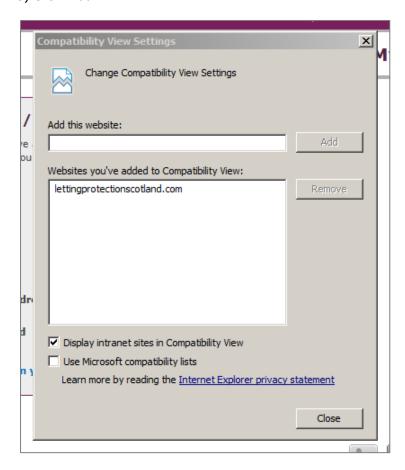

6) Click "Close"

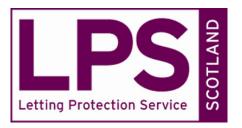

You should now be able to log on to <a href="https://www.lettingprotectionscotland.com">www.lettingprotectionscotland.com</a> as normal.

Further information can be found in the  $\underline{\text{Microsoft Internet Explorer Privacy Statement}}$  and the MSDN document " $\underline{\text{Understanding the Compatibility View List}}$ "